# User"s Manual V1655

### **Table of Contents**

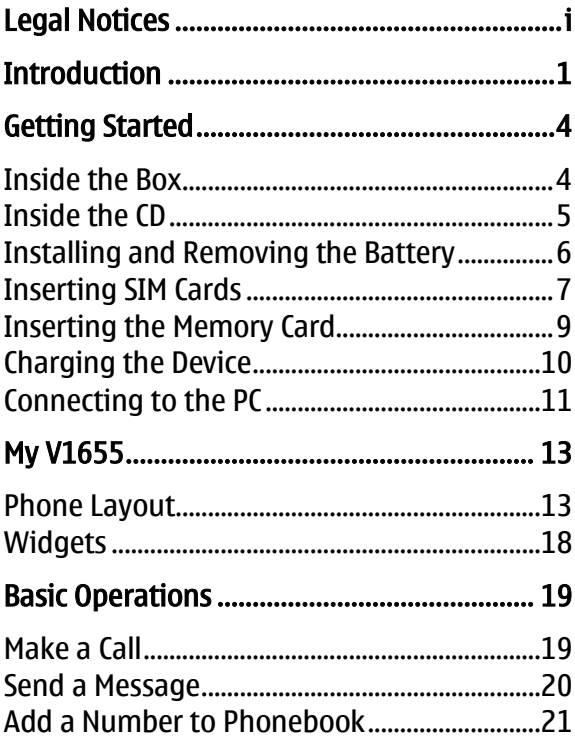

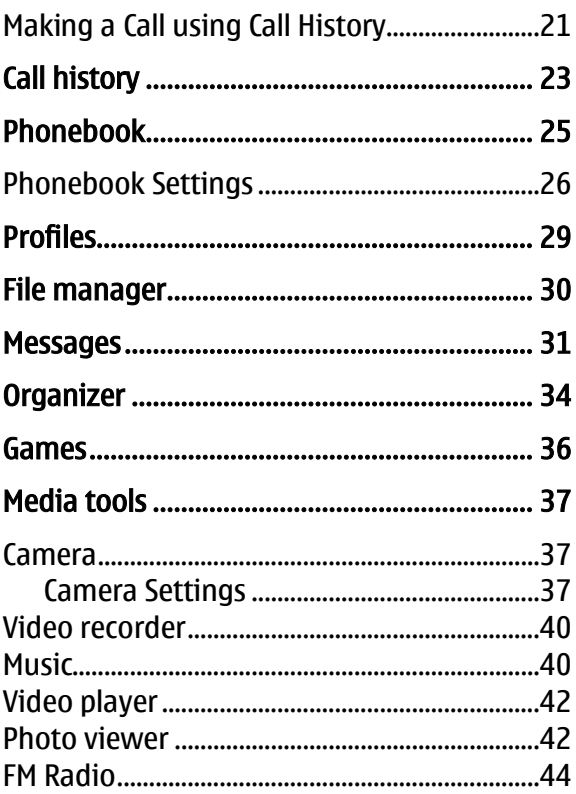

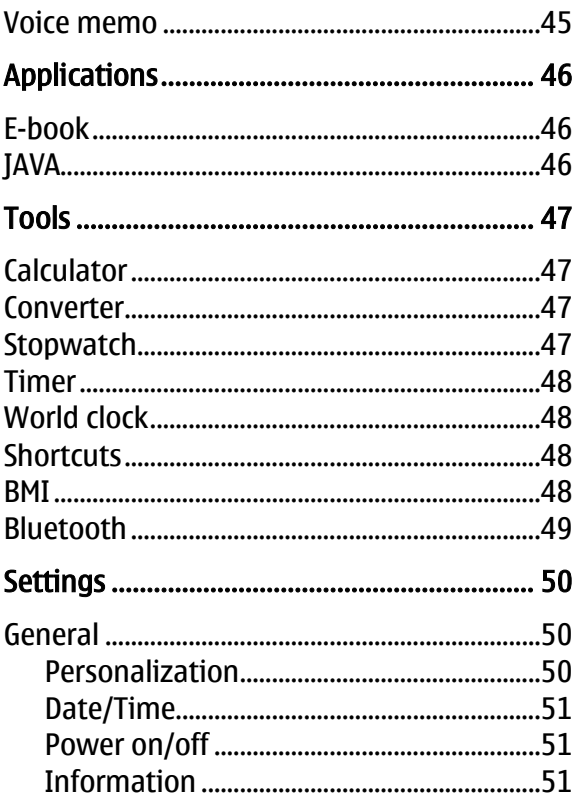

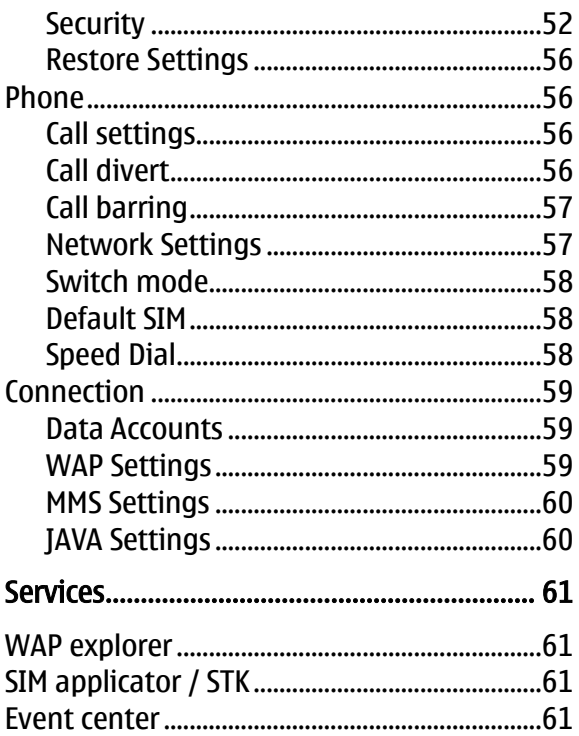

# <span id="page-5-0"></span>Legal Notices

i

All rights reserved. Reproduction, transfer, distribution or storage of part or all of the contents in this document in any form without the prior written permission of VIDEOCON is prohibited.

VIDEOCON operates on a policy of continuous development. VIDEOCON reserves the right to make changes and improvements to any of the products described in this document without prior notice.

Under no circumstances shall VIDEOCON be responsible for any loss of data or income or any special, incidental, consequential or indirect damages howsoever caused.

The contents of this document are provided "as it is". Except as required by applicable law, no warranties of any kind, either

expressed or implied, including, but not limited to, the implied warranties of merchantability and fitness for a particular purpose, are made in relation to the accuracy, reliability or contents of this document. VIDEOCON reserves the right to revise this document or withdraw it at any time without prior notice.

The availability of particular products may vary by region. Please check with VIDEOCON Executive.

### <span id="page-7-0"></span>**Introduction**

#### Safety Precaution / Measures

Please comply with these precautions / measures to avoid dangerous or illegal situation and ensure peak performance of your phone.

#### Road safety

The use of a mobile phone while driving is illegal and should be avoided at all costs. If you need to make or receive an urgent call, move your vehicle to the side of the road and allow it to come to a complete stop before using your phone.

#### Switch off in potentially hazardous environments

Switch your phone off while boarding an aircraft. Signal from your phone can affect aircraft system. You are legally obliged to comply with this recommendation.

Switch your phone off when entering any explosive area. Observe any provided guidelines or regulations.

#### Emergency Calls

In case of an accident or an emergency, dial 100 (Police), 101 (Fire) or 102 (Ambulance) from your phone. Being emergency numbers, these are toll free and can be reached even from areas where the network signal strength is very poor.

#### Battery Use

First time charging must be done using the regular charger and not using the USB cable.

During the first 3-4 charge sessions, charge the battery until it has been fully charged according to the battery level indicator. This ensures higher battery backup and extends the battery life.

Avoid partial charging. Wait for the battery to discharge completely before charging it again.

Charging through the USB Cable should be reserved during an emergency.

Use the device in vibrating mode only on rare occasions.

# <span id="page-10-0"></span>Getting Started

### <span id="page-10-1"></span>Inside the Box

The device package consists of:

- Transceiver Ä
- 2 Battery units  $\bullet$
- Headset  $\bullet$
- Extra back cover  $\bullet$
- Car charger  $\bullet$
- Travel charger  $\bullet$
- USB data cable
- CD  $\bullet$
- 2 Stylus units $\bullet$
- Carry pouch
- User"s Manual  $\bullet$
- Warranty Card  $\bullet$

# <span id="page-11-0"></span>Inside the CD

You can install the PC suite from the CD provided with the contents. The CD contains the following:

- Modem driver
- Service centre directory  $\bullet$
- User"s manual $\bullet$

# <span id="page-12-0"></span>Installing and Removing the Battery To install the battery:

- 1. Locate the groove at the top of the phone and pull out the back cover from the phone.
- 2. Push the battery in the battery compartment in such a way that the connectors of the phone are aligned with the connectors on the battery.

#### To remove the battery:

- 1. Turn off the phone, if it is connected to an external power source, unplug it.
- 2. Remove the back cover.
- 3. Pull out the battery from the battery compartment.

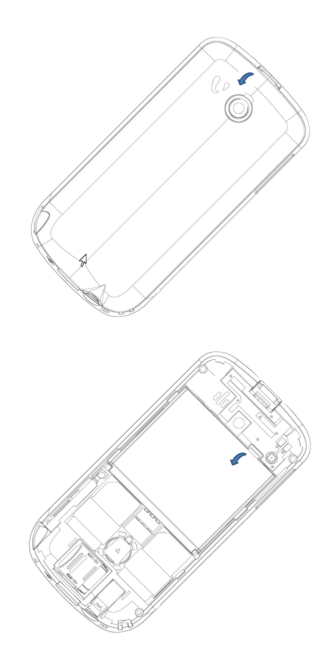

### <span id="page-13-0"></span>Inserting SIM Cards

The V1655 supports dual-SIM cards. The procedure for inserting both SIM cards is identical, only the slot for each is different. To insert SIM cards:

- 1. Remove the back cover, and pull out the battery from the battery compartment.
- 2. Slide the SIM card in the slots in such a way that the metal connectors of the SIM card are facing down.

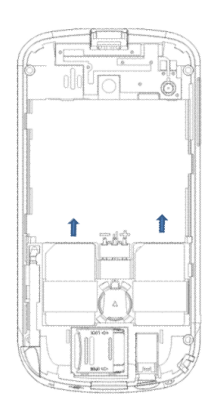

# <span id="page-15-0"></span>Inserting the Memory Card

Use a microSD card of up to 4GB capacity to store personal files such as photos, audio files, and videos. To insert the memory card:

- 1. Switch off the device, and remove the back cover, and pull out the battery.
- 2. Unlock and lift the memory card cover.
- 3. Place the memory card with metal connectors facing down.
- 4. Lock the memory card cover.

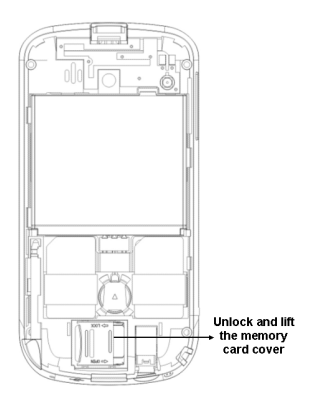

Note: Remove the battery while inserting or removing the memory card to be able to detect the memory card.

# <span id="page-16-0"></span>Charging the Device

Insert the plug of your charger to the charging port at on the side of the phone.

When you begin to charge the battery, the stripe of battery on the right corner of the

screen starts to roll. When battery gets fully charged, the stripe becomes stable and stops rolling.

# <span id="page-17-0"></span>Connecting to the PC

The Videocon V1655 handset can be connected to any computer using the provided USB cable. Connect the smaller end of the cable to the input slot at the bottom of the phone, and the other end to a USB port on your computer. Once connected to the computer, the V1655 displays an alert asking you to choose the preferred option:

Mass storage: Map the device as a drive on the computer and transfer files between the PC and phone. Great feature to backup phone data to your computer.

- Modem Choose to use the device as a modem. This feature allows you to use your phone"s GPRS connection to surf the Internet on your computer.
- Webcam: Use the device as a web camera to voice chat on your favorite instant messaging application.

If you wish to charge your phone, click Cancel to return to the idle screen.

<span id="page-19-0"></span>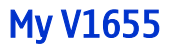

# <span id="page-19-1"></span>Phone Layout

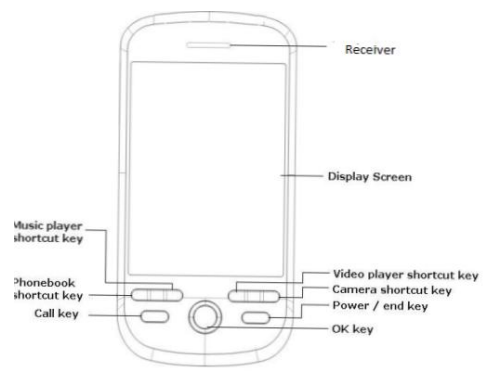

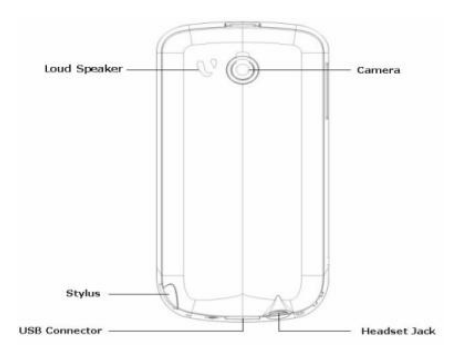

#### Send Key

Press send key in idle screen to view the Call history.

#### End Key

End or reject calls; Press and hold this key to turn phone on/off; cancel function and return to the idle screen.

#### OK Key

- In idle mode, press to open the Menu.
- In menu, use to perform the functions that display in the middle lower of the display screen.

#### Phonebook Key

Press this key on the extreme left to directly access the phonebook menu.

#### Music Key

Press the Music key (left of the OK button on your device) to launch the music player. The device automatically searches for music files on the memory card and creates playlists automatically.

#### Video Player Key

Press the Video player key (right of the OK button on your device) to launch the video player. The device displays all the recorded videos that are stored in the camcorder folder.

#### Camera Key

Press this key on the extreme right to directly access the camera application.

#### End Key

End or reject calls; Press and hold this key to turn phone on/off; cancel function and return to the idle screen and lock the phone.

#### Screen Icons

Indicator icons provide information such as battery level, network signal strength, current date & time and so forth.

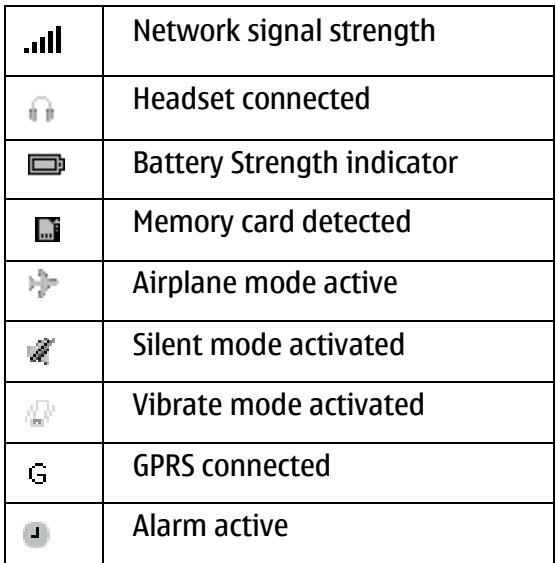

NOTE: Depending on your country or service provider, the icons shown on the display may vary.

# <span id="page-24-0"></span>**Widgets**

In the V1655, widgets are provided for quick access to applications on the idle screen. For instance, the music player widget let's you play audio tracks from the idle screen itself. The available widgets are analog clock, digital clock, calendar, memo, music player, games, profiles and FM Player.

# <span id="page-25-0"></span>Basic Operations

### <span id="page-25-1"></span>Make a Call

In idle mode:

- Touch the phone icon at the bottom of the display screen to access the virtual keypad.
- Enter the phone number including the area code. Press Clear to erase a digit.
- For international calls, insert the '+' sign followed by the country code, area code (without the initial zero and phone number.
- Press the dial key. Once the call is complete, press the End key.

To receive a call, press the **Option**  $\rightarrow$ **Answer** or receive it directly by pressing the Dial key.

### <span id="page-26-0"></span>Send a Message

In idle mode:

- Touch the phone icon at the bottom of the display screen to access the virtual keypad.
- Enter the phone number including the area code. Press Clear to erase a digit.
- Touch the message icon at the bottom of the display screen to quickly send a text or a multimedia message.

# <span id="page-27-0"></span>Add a Number to Phonebook

In idle mode:

- Touch the phone icon at the bottom of the display screen to access the virtual keypad.
- Enter the phone number including the area code. Press Clear to erase a digit.
- Touch the phonebook icon at the bottom center of the display screen to quickly add a number to the phonebook.

# <span id="page-27-1"></span>Making a Call using Call History

The number and time of each call that you make or receive is stored in the Call history module of the device. You can retrieve a

number from call history and initiate a new call. To do so:

- 1. Press the Dial key to view a list of recent call history.
- 2. Scroll to select the number you wish to call, and press the Dial key to select the SIM from which you wish to make a call.

# <span id="page-29-0"></span>Call history

Use this menu to view the missed, received or dialed calls. On the Idle screen, touch Menu $\rightarrow$  Call history. The call history submenu comprises of the following options:

- View: view the details of the selected number.
- Call: make a call to the selected number.
- Send: send a text or a multimedia message to the selected number.
- Save: save the selected number to the phonebook.
- Delete: delete the selected number from the call history.
- Delete all: delete all the numbers from the call history.
- Call timer: view the duration of the last call, received call or the dialed call of both the SIM cards. You can also reset the time.
- Call cost: view the cost of the last call and total cost and so forth of the SIM card. You can also reset cost for the SIM card.

# <span id="page-31-0"></span>Phonebook

Phonebook is a location in your phone"s internal memory on which you can store names and numbers of contacts. The SIM cards also allow you to store phone numbers, though the service provider decides the capacity. Even though, the SIM card and the phone"s internal memory are physically separate, they are used as a single entity known as the Phonebook on the phone.

Use the tabs at the top of the screen to switch between the contacts stored on the two SIM cards, and Phone. Phonebook also provides an option to assign a number to a group, or blacklist a number. View the list of groups and the blacklisted numbers from the respective tabs in the phonebook.

#### To search a contact,

- a. Touch the Search field to display the virtual keypad.
- b. Start entering the contact's name. The device suggests matching contacts. Scroll to the desired contact.

# <span id="page-32-0"></span>Phonebook Settings

Touch Menu  $\rightarrow$  Phonebook  $\rightarrow$  Options. The available sub-options are:

- View: Displays all details of the selected contact.
- Call: Place a call to the selected contact using SIM1 or SIM2.
- Send: Send a text or a multimedia message to the selected contact.
- New: Add a new contact to the phonebook.
- Delete: Delete selected contact.
- Mark: Highlight the selected contact. Useful if the same action needs to be performed on multiple contacts.
- Copy to phone/SIM: Copy the selected contact(s) from SIM to phone memory or vice versa.
- Assign to group: Assign the selected contact to a group or blacklist.
- VCard: You can forward the selected contact"s information to another contact, import vCards, and backup to a memory card.

Memory details: View the available memory for contacts on phone and SIM.

# <span id="page-35-0"></span>Profiles

This menu allows you to set the ring tone, alert type, ring volume, , etc when you receive an incoming call or a new message so that you can adapt the use of your phone to different types of call environments. The available profiles are, General, Meeting, Outdoor, Silent, Personal and Headset.

### <span id="page-36-0"></span>File manager

View the files stored in the phone memory and on the microSD card.

### <span id="page-37-0"></span>**Messages**

In Messages, you can send and receive text and multimedia messages. To launch messages, on the idle screen, select **Menu**  $\rightarrow$ Messages to view the available functions. Message functions are available depending on network services that your service provider supports. The options are:

- Create new: Create and send a text or a multimedia message.
- Inbox: Messages received using text or multimedia are stored in the Inbox folder.
- Draft box: Saved messages are stored in the Draft box.
- Outbox: Messages that are waiting to be sent are saved in the Outbox.
- Sent box: Sent messages are stored in the Sent box.
- Template: Your phone contains predefined templates for frequently used text messages.
- Voice mail: Voice mail server is an interactive system for storing, processing and reproducing verbal messages through a voicemail server. The service is operator dependant and the settings are provided by the operator upon activating the service on the SIM card.
- Cell broadcast: Your phone is capable to receive and store broadcast messages. You can set the receive status to ON/OFF. These messages are stored I the Cell Broadcast folder.
- Settings: You can edit the settings of the text and multimedia message, cell broadcast message and the voice mail from this option.
- Memory status: View the available and the used memory in phone as well as in the memory card.

# <span id="page-40-0"></span>**Organizer**

Use this menu to keep track of your schedule. To access this menu, press [Menu] in Idle mode and select **Organizer**. The available options are:

- Calendar: helps you to keep track of your monthly schedule.
- Alarm: Set the alarm to ring at a specific time.
- To-do list: You can use your phone to keep track of all your Date, Call and Anniversary.
- Notepad: Add a note to your phone and edit existing notes.
- Sketch note: Colorize your notes for identification.

My cash: Application to help manage your finances.

### <span id="page-42-0"></span>Games

Select Menu  $\rightarrow$  Games, to access the Games menu. Game interface offers option to select a game, user can select the following game from the interface:

- NES games
- Fruit  $\blacksquare$
- Pacman

# <span id="page-43-0"></span>Media tools

### <span id="page-43-1"></span>Camera

Your phone is equipped with a camera on the back of the device that can be used to take still photographs. Select **Menu**  $\rightarrow$  **Media** tools  $\rightarrow$  Camera to launch the camera application. Once the camera application is enabled, press the OK key to capture the image.

#### <span id="page-43-2"></span>Camera Settings

- Image size You can take and store pictures in various sizes. The different size offered by the phone are:
	- $\circ$  320 x 240
	- $\circ$  640 x 480
- $\circ$  800 x 600
- $\circ$  1024 x 768
- $\circ$  1280 x 1024
- $\circ$  1600 x 1200
- $\circ$  2048 x 1536
- Image quality You can set quality of your images by selecting option from Normal/High/Low.
- Night mode You can select the night mode using this option to capture images in dark.
- Effect You can select different options for your images such as normal, mono, sepia, Negative, Sketch, Oil painting, Emboss, Mosaic, Zipper and Blur.
- Continues You can choose to click continuous images using this option. The different cont. shot are 4, 6, 9 shots or Off.
- Timer The different delay time options are 5secs, 10secs, 15secs and off.
- White balance You can make your photo look cooler or warmer by adjusting the color balance.
- Banding –The different banding options are 50 and 60 Hz.
- Sound You can on/off the shutter sound of the camera.
- EV You can adjust the exposure value to improve the image quality according to environmental

conditions. The different options are: EV -2, EV -1, EV 0, EV 1 and EV 2

# <span id="page-46-0"></span>Video recorder

Select Menu  $\rightarrow$  Media tools  $\rightarrow$  Video recorder to access Video recorder. Press the OK Key to start and stop the recording. The recorded videos are automatically saved to camcorder folder in File Manager.

# <span id="page-46-1"></span>Music

Your phone provides you a friendly audio player device for entertainment purpose. You may enter the audio player via main Menu. The music player detects and lists the music tracks from your memory card. You may listen to the music through the headset or loudspeaker. The user-friendly interface is specially designed to allow easy access to common functions. The various functions that you can access are:

- Play: play the selected music track.
- Stop: stop the selected music track.
- Repeat: put the music player in repeat mode to repeat the songs. You can choose to repeat a single song or all the music tracks in the playlist.
- Shuffle: put the music player to play the songs in random order.
- Equalizer: modify the tone of the music playback.
- 3D surround: switch on/off the 3D sound.
- Lyric: display the lyric with the song, if the lyric file is provided with the song.
- Song info: display the information of the song, such as song name, artist, album, track number and year.
- View details: view the details of the song, such as name, file type, size, date, duration and the location of the song.

# <span id="page-48-0"></span>Video player

Use Video Player to watch videos. The supported formats are 3GP, MP4 and RMVB.

# <span id="page-48-1"></span>Photo viewer

Photo viewer stores all your pictures which are captured by the phone camera. It provides you the following options:

View: view the selected image.

- Set as: set the selected image as wallpaper or contact image.
- Send: send the selected image via MMS or Bluetooth.
- Rename: rename the selected image.
- Mark: mark the selected/multiple images for deletion or to send via MMS or Bluetooth.
- Slideshow: view the images as slideshow.
- View details: view the details of the selected image, such as the name, file type, size, date, resolution, and the location of the image.

# <span id="page-50-0"></span>FM Radio

The FM Radio application turns the mobile phone into a portable FM Radio device. It primarily provides users the interface to a single-chip electronically turned FM stereo radio for listening to live-broadcast stations. You must connect the hands free to your phone as it works as an antenna. The various options that you can access are:

- Radio off: switch off the radio.
- My channel: lists the saved channels.
- Add to my channel: manually input the channel name and the frequency.
- Search channel: search the channel automatically and reset the channel list. You can add the channels to my channels list, after the search is

complete. You can also manually input the channel frequency.

- Background play: switch on/off the background play for the FM radio.
- Speaker: switch on/off the speaker of the FM radio.

# <span id="page-51-0"></span>Voice memo

You can use your phone to record sounds. The supported format is AMR. A call may also be recorded and saved to the phone or the memory card.

# <span id="page-52-0"></span>Applications

# <span id="page-52-1"></span>E-book

Your phone can be used to read the books by storing them in \*.txt file format. Go to Menu $\rightarrow$  E-book to access/read the books stored in your E-book folder. You can delete, set scroll type, language mode and information from the options menu.

# <span id="page-52-2"></span>JAVA

The V1655 handset supports the JAVA platform. This will allow you to download and install JAVA games to the microSD card.

# <span id="page-53-0"></span>Tools

### <span id="page-53-1"></span>**Calculator**

Your phone comes with a built-in conversion application that you can use to perform calculations that we perform on a daily basis, such as addition, subtraction, division, and multiplication.

#### <span id="page-53-2"></span>**Converter**

Using Convertor, you can perform Currency, Length, Energy, Speed, Mass, Volume, Area, Date (Solar to Lunar) Power, Time, Pressure, and Temperature conversions.

# <span id="page-53-3"></span>Stopwatch

Use stopwatch to time events. For example, use it to calculate the time it takes for you to reach your home from the office.

# <span id="page-54-0"></span>Timer

Use a timer to count down to an event based on a preset time length (hours, minutes, and seconds).

# <span id="page-54-1"></span>World clock

Use world clock to see the time in any part of the world.

### <span id="page-54-2"></span>**Shortcuts**

You can set the shortcuts for the functions that you use frequently so that they can be accessed from a single place.

### <span id="page-54-3"></span>**BMI**

For the health conscious, calculate your Body Mass Index (BMI)

# <span id="page-55-0"></span>Bluetooth

Your phone is enabled with Bluetooth technology, which allows you to connect your device to a compatible Bluetooth device within 10 meters. You can set the visibility and the device name from the Bluetooth settings.

<span id="page-56-0"></span>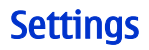

### <span id="page-56-1"></span>General

#### <span id="page-56-2"></span>Personalization

#### **Display**

Use this menu to Calibration touch screen. Use Backlight to adjust the level of brightness for your device. You can also choose the time after which the backlight will turn itself off.

#### Standby mode

Choose a wallpaper to display while the phone is in standby mode.

#### Ringtone settings

Choose ringtones for incoming calls, messages, calendar events, and alarms.

#### Display language

Choose the required language to be used on the phone.

#### <span id="page-57-0"></span>Date/Time

This option enables you to set the time, time zone, time format, date and the date format.

### <span id="page-57-1"></span>Power on/off

This option enables you to set the auto power on/off and the auto power on/off status.

#### <span id="page-57-2"></span>Information

This option displays the information related to your phone such as your IMEI number, memory details and the software version installed in your phone.

## <span id="page-58-0"></span>**Security**

#### SIM1/2 PIN code

This option enables you to set a Personal Identification Number (PIN) for your SIM card that is required each time you switch on your phone. You can also change your PIN from this option.

#### Phone lock

This option enables you to set a lock for your phone that is required each time you change the SIM card of the phone.

#### SIM lock

This option enables you to set a lock for your SIM card that is required each time you switch on your phone.

#### Auto keypad lock

This option enables you to set the auto lock time for the keypad.

#### Mobile Tracker

This function enables you to track your phone in case it gets lost. The default password for the mobile tracker is "0000". If someone inserts another SIM card in your mobile, you will receive an SMS to the assigned number from the new SIM card to know who is using your mobile.

In addition to tracking your mobile phone, you can also control your phone such as retake phonebook, call divert, lock phone, delete all data and format T card. To control the phone, you have to send the message to SIM that is using your phone in the following formats: MSRC+mobile tracker password +control function.

The control passwords for different options are:

- Retake phonebook: QHDHB
- Call divert: ZJDH
- Power off: GI  $\bullet$
- Lock phone: SS
- Unlock phone: JS
- Delete all data: SCQBNR  $\bullet$
- Format T card: GSHTK

For example, if you want to lock the phone, then you have to input MSRC0000SS.

The different options which are to be configured in mobile tracker are:

- Set switch: power on/off the mobile tracker.
- Set number: assign the bonding phone to control the phone.
- Set password: change the mobile tracker password.
- Set mode: set the mode whether you want to control the phone from a single number or from any number.
- Mod SMS: enter the text that you want to receive if the SIM is changed.
- Help: contains the list of control passwords to control the phone.

#### <span id="page-62-0"></span>Restore Settings

All settings can be restored to factory settings with this function. The Lock code for the phone in factory setting is 0000.

### <span id="page-62-1"></span>Phone

### <span id="page-62-2"></span>Call settings

Use Call Settings to configure your device"s response to each time you initiate a new call, or receive an incoming call. You can also choose to set minute reminders, receive calls by touching any key, enabling automatic redial etc.

#### <span id="page-62-3"></span>Call divert

Specify an alternate number to which all incoming calls are diverted. Once enabled, call divert also diverts all incoming data connections.

## <span id="page-63-0"></span>Call barring

In order to activate this service, it requires the services provided by the network service provider. When you change barring password, you need to input the old password.

Network setup gives the user the option to select a desired network and addition of a new network to the network list. The network setup gives you the following options:

#### <span id="page-63-1"></span>Network Settings

Choose an alternate network service provider if your primary provider does not provide services in a particular area. You can also keep your device on during a flight by setting up the Aircraft mode.

### <span id="page-64-0"></span>Switch mode

You have following options listed under switch mode:

- Dual mode: This option activates both the SIM cards.
- Enable SIM1 only: This option activates only SIM1.
- Enable SIM2 only: This option activates only SIM2.

# <span id="page-64-1"></span>Default SIM

This enables you to select the default SIM card for the phone.

### <span id="page-64-2"></span>Speed Dial

Enable or disable speed dial, and associate contacts to the numbers available in the speed dial list.

# <span id="page-65-0"></span>Connection

#### <span id="page-65-1"></span>Data Accounts

Edit Account name, APN, User name, Password and Auth. Type.

#### <span id="page-65-2"></span>WAP Settings

WAP or Wireless Application Protocol browser provides all the basic services of a computer based web browser but is simplified to operate within the restrictions of a mobile phone.

To make WAP browsing easier, the V1655 com e with pre0defined settings for various service providers, simply choose the operator you have subscribed to. You need to select desired operator settings for each SIM card.

#### <span id="page-66-0"></span>MMS Settings

To make multimedia messaging easier, the V1655 comes with predefined settings for various service providers, simply choose the operator you have subscribed to. You need to select desired operator settings for each SIM card.

#### <span id="page-66-1"></span>JAVA Settings

Comprises the JAVA profiles and the Profile settings sub-menus. JAVA profile are the network profiles that JAVA will use while accessing GPRS network for running JAVA applications, such as Games.

# <span id="page-67-0"></span>Services

### <span id="page-67-1"></span>WAP explorer

WAP function enables you to use the phone to surf the Internet. You can select the SIM card and the associated profile from the Settings option.

# <span id="page-67-2"></span>SIM applicator / STK

STK (SIM Tool Kit) is shown only if it is provided by your SIM card. For further details, please contact your network operator.

#### <span id="page-67-3"></span>Event center

Event center keeps track of the events that you have missed such as messages; cell broadcast messages, voice mail and so forth.